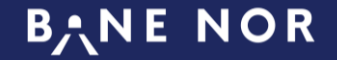

# Ny løsning for AT-meldinger

Innføres i alle trafikkstyringssentraler fra 01.06.2021

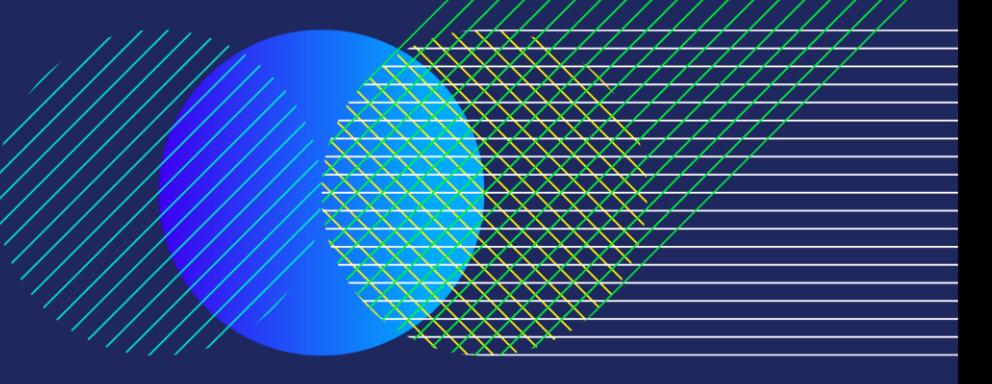

Sist oppdatert: 24.06.2021

#### Innhold

- Bakgrunn for AT-meldinger
- Ny visningsside for AT-meldinger
- Tilbakemeldinger og evaluering

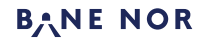

### Hva er AT-melding

- AT-meldinger skal bidra til en raskere, lik og samtidig informasjon ut til togselskapene «når noe har skjedd» og mer effektiv informasjon ved et avvik. Det skal fortsatt være telefonkontakt der dette er nødvendig, men dette er første beskjed ved avvik
- Innholdet i meldingene skal være en kort beskrivelse av hvor, evt. hvilket tog og hva som skjer (for eksempel belegg, stoppende feil på togsett, hvilket aksjonskort som brukes, prognoser, personer i spor etc.)
- AT-meldinger innføres for å frigjøre kapasitet for vaktleder i trafikkstyringssentralen ved å redusere antall telefonsamtaler til togselskap og tilstøtende trafikkområder

#### AT-melding skal sendes ut når det er

- *Feil på infrastruktur som påvirker mer enn ett tog*
- *Stoppende tog som påvirker andre*
- Det skal sendes ut så snart som mulig og innen 2 minutter iht avtalen man har i Oslo på kundeorientert avvikshåndtering, KOA
	- − Det betyr at det sendes ut før man har full oversikt over situasjonen og vet konsekvensene
- Det skal også sendes ut AT-melding når man vet mer om konsekvensene og oppdatering på prognosene

#### Prinsipper for AT-meldingene

- Det er mulig å se AT-meldinger etter en geografisk inndeling
- Visningen er sortert slik at de nye meldingene vises øverst. Siste AT-melding som er sendt vises alltid øverst
- Det vises kun en AT-melding (den siste sendte) pr hendelse
- Når situasjonen er normalisert og driftsforstyrrelsen opphører, sendes en AT-melding om dette, og den vil vises i 20 minutter før den fjernes fra siden

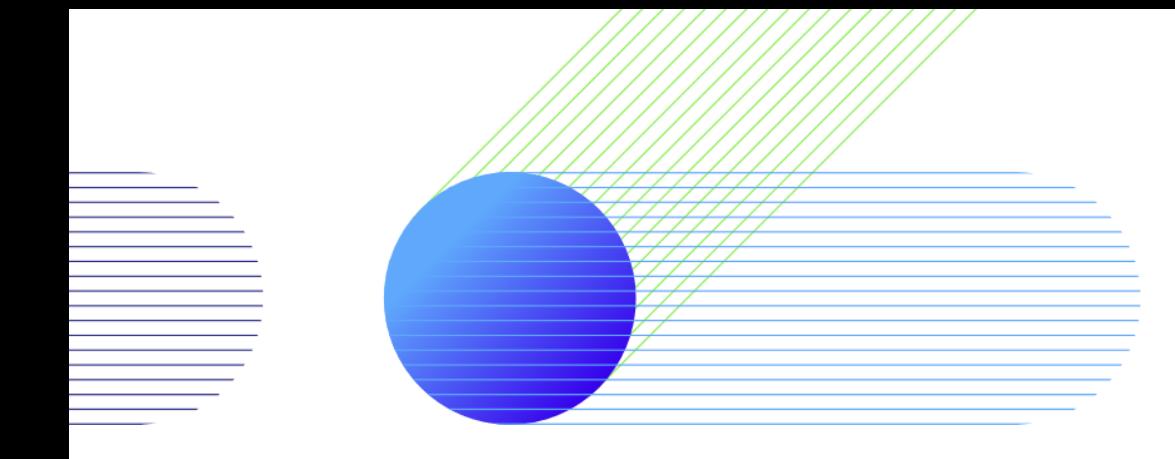

Se AT-meldinger

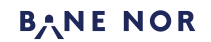

#### For deg som vil se AT-meldingene

- Du må ha tilgang til TIOS for å kunne se AT-meldingene.
- Dersom man skal ha løsningen på en infoskjerm og ikke ønsker pop-up, er dette mulig
- Pop-up gjør at man blir varslet selv om man har en annen nettside eller et annet program oppe, så lenge man har logget inn på AT-meldingssiden og har tillatt popup i nettleser
- NB! Ny løsning for AT-meldinger virker IKKE i Internet Explorer. Du må bruke en moderne nettleser som Chrome eller Edge.

### Eksempel på popup

- Popup er aktivert automatisk for alle, men kan deaktiveres for de som har behov for det
- Når det sendes en ny AT-melding, vil det komme en popup som legger seg foran det andre på skjermen, for å fange oppmerksomheten

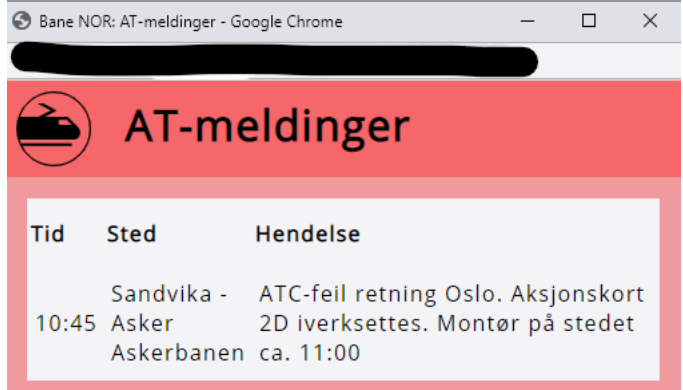

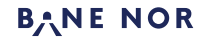

### Varsling på side

• Når ny AT-melding vises på siden, vil toppen på siden få en rød bakgrunnsfarge en gitt tid for at man skal kunne se at det har kommet noe nytt

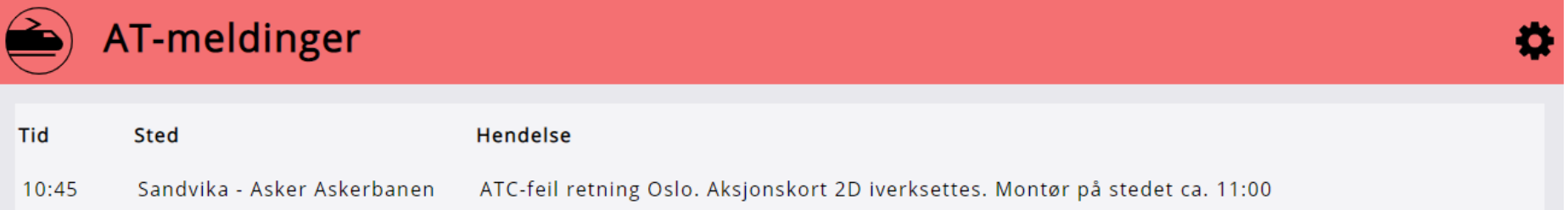

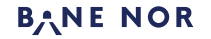

#### AT-meldinger

- AT-meldingene er sortert med den nyeste meldingen øverst
- Kun den siste AT-meldingen pr hendelse er synlig
- Det er mulig å gjøre innstillinger for geografisk område, velg tannhjul (rød firkant)

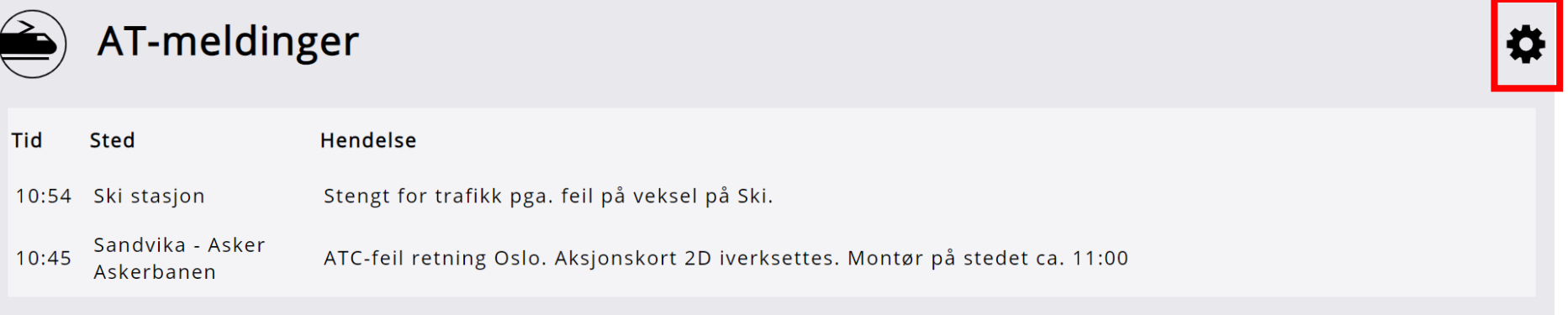

### AT-meldinger

• Her velger man de områdene som er aktuelle. Når du har lagret vil visningssiden kun vise AT-meldinger fra de områdene som er valgt.

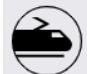

#### AT-meldinger

#### □ TSSO (Trafikk Øst)

- Oslo 1: Oslo 5 / Askerbanen / Drammenbanen / Spikkestadbanen
- <sup>7</sup> Oslo 2: Alnabanen / Gjøvikbanen / Kongsvingerbanen / Roa-Hønefossbanen / Solørbanen / Valdresbanen
- Oslo 3: Gardermobanen / Godssporet Al-Lo / Hovedbanen
- Oslo 4: Østfoldbanen vestre linje / Østfoldbanen østre linje
- Oslo 5: Dovrebanen

#### □ TSSD (Trafikk Øst)

Z Drammen: Bratsbergbanen / Brevikbanen / Drammenbanen / Numedalsbanen / Randsfjordbanen / Sørlandsbanen / Tinnosbanen / Vestfoldbanen

#### □ TSSB (Trafikk Sør/Vest)

- Bergen: Bergensbanen / Flåmsbana
- Kristiansand: Arendalsbanen / Sørlandsbanen
- Stavanger: Jærbanen

#### □ TSST (Trafikk Nord)

- Narvik: Ofotbanen
- 7 Trondheim 1: Dovrebanen / Raumabanen / Rørosbanen / Stavne-Leangenbanen
- √ Trondheim 2: Nordlandsbanen / Meråkerbanen

Tips: Er du usikker på hva du skal velge ta heller med en for mye enn for lite

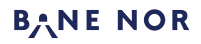

Lagre

## Status tilkopling

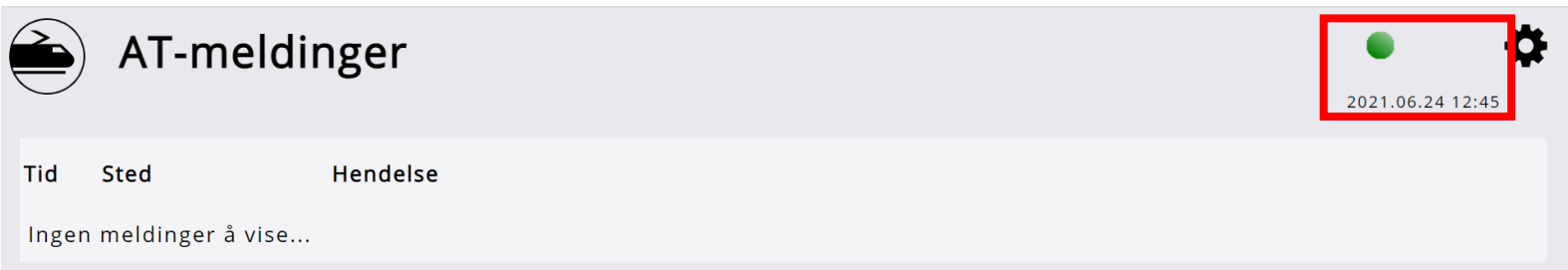

Øverst på siden finnes det nå en statuslampe som viser om AT-meldingssiden er tilkoplet serveren eller ikke (lansert 20.juni 2021).

Hvis lampen er grønn er alt ok. Tidspunktet viser når siden sist sjekket forbindelsen  $\bigcup$ 

Hvis lampen er rød har AT-meldingssiden mistet forbindelsen til serveren, og siden må lastes på nytt for å gjenopprette kontakt.

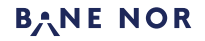

### Lenke til ny AT-meldingsside

• <https://atmeldinger.banenor.no/>

#### Avanserte innstillinger (URL-parametere)

- theme = monitor | standard (monitor gir svart bakgrunnsfarge)
- FadeDelay = <antall sekunder> angir hvor lenge varslingen skal vare, dvs. hvor lenge skal bakgrunnsfargen være rød
- Popup = true  $\vert$  false (default = true)

• Eksempel med monitorvisning uten popup: <https://atmeldinger.banenor.no/?theme=monitor&popup=false&FadeDelay=10>